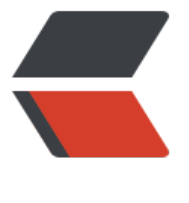

链滴

# nginx [学习](https://ld246.com)笔记

作者: maixiaojie

- 原文链接:https://ld246.com/article/1559095515216
- 来源网站: [链滴](https://ld246.com/member/maixiaojie)
- 许可协议:[署名-相同方式共享 4.0 国际 \(CC BY-SA 4.0\)](https://ld246.com/article/1559095515216)

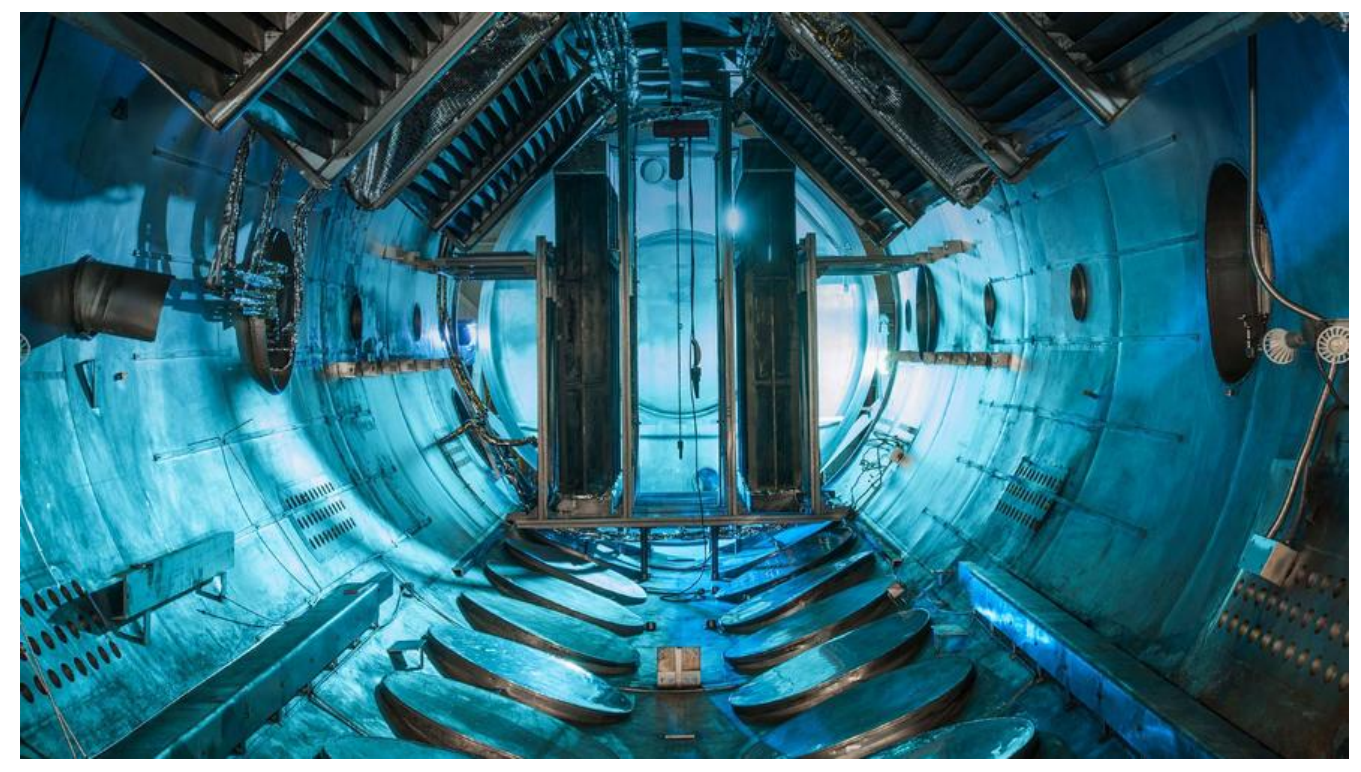

#### **介绍**

相信很多人都听过nginx,这个小巧的东西慢慢地在吞食apache和IIS的份额。那究竟它有什么作用呢 可能很多人未必了解。

说到反向代理,可能很多人都听说,但具体什么是反向代理,很多人估计就不清楚了。摘一段百度百 上的描述:

*反向代理(Reverse Proxy)方式是指以代理服务器来接受internet上的连接请求,然后将请求转发给 部网络上的服务器,并将从服务器上得到的结果返回给internet上请求连接的客户端,此时代理服务 对外就表现为一个服务器。*

# **安装nginx**

yum install nginx

### **启动nginx**

先把之前的Apache服务停掉

service httpd stop

然后启动nginx

service nginx start 或者 systemctl start nginx.service

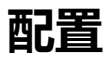

vi /ect/nginx/nginx.conf

```
 server {
    listen 80;
     server_name www.mcust.cn;
      location / {
        proxy_pass http://127.0.0.1:8888;
      }
      error_page 500 502 503 504 /50x.html;
      location /50x.html {
        root html;
      }
   }
server {
    listen 80 default server;
     listen [::]:80 default server;
     server name ;
     root /usr/share/nginx/html;
      # Load configuration files for the default server block.
      include /etc/nginx/default.d/*.conf;
      location / {
           proxy_pass http://127.0.0.1:18080;
      }
     error page 404 /404.html;
       location = /40x.html {
      }
      error_page 500 502 503 504 /50x.html;
       location = /50x.html {
      }
   }
```
我的配置如上,做了下面这样两件很简单的事情:

- 1. 将访问 www.mcust.cn的请求转发到我内部的8888端口的服务
- 2. 将其他访问的请求转发到我内部的 18080端口服务

# **nginx常用命令:**

- 验证配置是否正确: nginx -t
- 查看Nginx的版本号: nginx -v
- 启动Nginx: service nginx start
- 快速停止或关闭Nginx: nginx -s stop
- 正常停止或关闭Nginx: nginx -s quit
- 配置文件修改重装载命令:nginx -s reload

#### **其他**

nvm默认版本,不用每次都用nvm use命令

nvm alias default stable